## FAX QUICK REFERENCE GUIDE

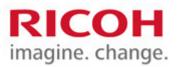

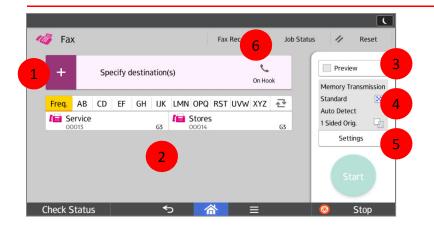

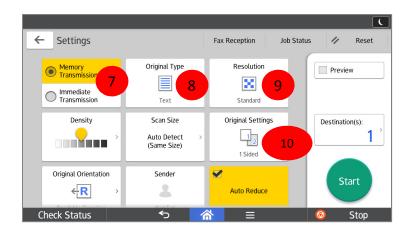

- 7. Change from Memory to Immediate sending.
- 8. Change when documents contain halftones or photos.
- 9. Change Resolution so document looks clearer.
- 10. Change between 1-Sided and 2-Sided Originals.

- 1. Destination of fax press + to manually enter destination.
- 2. Saved destinations from Address Book.
- 3. Preview review job before faxing.
- 4. Fax default settings.
- 5. Settings to change how the document will be faxed.
- 6. On Hook to listen and send a fax manually.

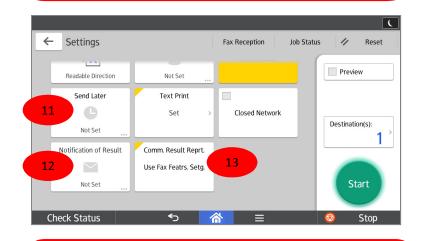

- 11. Send a fax later to use an economical time
- 12. Send an email notification showing fax results.
- 13. Select to have the fax confirmation print or not. Default is set to use Fax Features Setting.

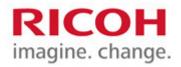

## Programming Fax Quick Dials – On the Fly

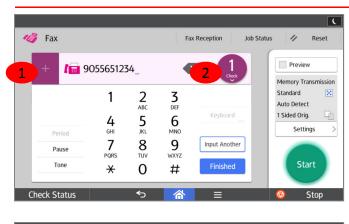

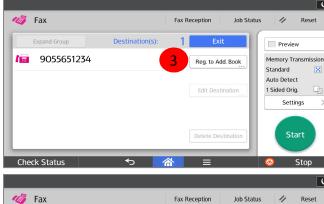

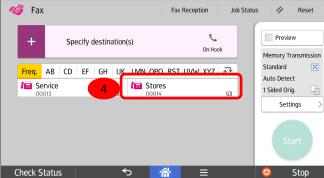

- 1. Press + (key) to manually enter destination.
- 2. Press Check
- 3. Press Reg. to Add. Book.
- To right of Fax Destination, press Change
- Enter in Fax number, then press OK
- Press Names tab, then Change under Name.
- Enter name of fax quick dial, press OK, OK and then Exit.
- 4. New address appears in list.